# **Demo 1 / 14.9**

Demot palautetaan viimeistään maanantaina klo 12:00 mennessä kurssin NettiDemoWWW:llä <https://www.mit.jyu.fi/demowww/ohj1/>.Voit palauttaa osan tai kaikki tehtäväsi etukäteenkin ja täydentää vastauksia määräaikaan mennessä.

### **Tehtävät**

- V1. Tee Villestä (ks: [https://trac.cc.jyu.fi/projects/ohj1/wiki/ville\)](https://trac.cc.jyu.fi/projects/ohj1/wiki/ville) kohta 1. Johdanto Villen käyttöön. Tee myös Villestä tehtävä 2.1.
- 1. Tee **komentoriviä** käyttäen tietokoneellesi (tai Agoran mikroluokassa U:-asemallesi) alla olevan mallin mukainen hakemistorakenne Ohjelmointi 1:n demovastauksia varten. Alla sisennykset kuvaavat sitä, mikä on minkäkin alihakemisto. Vinkkejä kurssin Wikistä: [https://trac.cc.jyu.fi/projects/ohj1/wiki/komentorivi.](https://trac.cc.jyu.fi/projects/ohj1/wiki/komentorivi)

```
kurssit
   ohj1
      demot 
         demo1 
         demo2
```
Sitten kirjoita komento

dir \kurssit /s (Linuxissa ls -R HAKEMISTO)

Pitäisi näkyä mm. seuraavia rivejä jos tehtävä on tehty oikein:

```
 Directory of U:\kurssit
Directory of U:\kurssit\ohj1
Directory of U:\kurssit\ohj1\demot
Directory of U:\kurssit\ohj1\demot\demo1
Directory of U:\kurssit\ohj1\demot\demo2
```
Tehtävän vastaukseksi luodaan palautettava tiedosto teht 1. txt seuraavasti:

cd \kurssit\ohj1\demot\demo1 dir \kurssit /s >teht1.txt

Katso mitä tuli tiedostoon teht1.txt:

type teht1.txt

Pääteohjauksessa ohjaaja tarkistaa, että hakemistot ovat OK. Siellä on viimeinen hetki kysyä, miten hakemistoja tai tekstitiedostoja tehdään! (En uskalla olettaa asiaa esitietona, mutta tiedoston ja hakemiston olemus on ehdottomasti Ohjelmointi 1 -kurssin alussa opittavaa sisältöä!)

2. **Editorin käyttötaito**: Ota sekuntikellolla aika, kauanko juuri sinulla menee alla olevien ohjeiden mukaisen tekstitiedoston kirjoittamiseen. Ei saa huijata! Tämä on leikkimielinen mutta sitäkin vakavampi kilpailu.

Lue ensin tehtävä huolellisesti. Kun olet ensin sisäistänyt kaikki ohjeet, aloita tyhjästä tiedostosta ja käytä ainoastaan valitsemaasi tekstieditoria ja omia käsiäsi. (Tekstieditori on esimerkiksi **ConTEXT**. Mikään Word tai muu "*Office*"-tyyppinen ohjelma **ei ole tekstieditori**). Kaikki editorin ominaisuudet ovat tietysti käytössä (eli leikkaa-liimaa, etsi-jamuokkaa ja vastaavat kumppanit). **Hiirtä EI SAA** käyttää lainkaan tehtävän aikana. Aloita ajanotto siitä, kun kirjoitat ensimmäisen merkin, ja lopeta siihen kun viimeinen merkki on kirjoitettu. Sisällön tulee olla:

- 1) Alussa eli ihan ensiksi **tasan sata riviä**, joilla jokaisella lukee: Harjoittelen tekstitiedoston tekemistä!
- 2) Sen jälkeen tasan yksi rivi, jossa on tasan 80 kpl miinusmerkkiä '-' eikä mitään muuta, ei välilyöntejä, ei mitään...

```
3) Sitten neljäkymmentä riviä, joissa on luvut ykkösestä
    neljäänkymmeneen kahdella numerolla siten että jokaisella rivillä 
    on yksi luku. 
    Näin alkaisi se pätkä:
     01
     02
     03
      ... ja näin se päättyisi:
     39
     40
4) Loppuun pitää tulla taas sellainen rivi, jossa on tasan 80 kpl
    miinusmerkkiä.
Mitään muita rivejä tai tyhjiä rivejä ei saa olla.
```
Pysäytä ajanotto. Tallenna nimelle teht2.txt. Jälkeenpäin kirjoita vielä tiedoston loppuun (uudeksi viimeiseksi riviksi heti miinusmerkkirivin perään), kauanko sinulta meni. Ajan tulee olla muotoa mm:ss missä mm on minuuttien määrä ja ss on sekuntien määrä. Tämä perään kirjoita vielä lyhyt kuvaus siitä, mitä ja miten teit tehtävän aikana. Tässä on vastaustiedostosi tähän tehtävään. Muista tallentaa ja nimetä järkevästi. Tulos antaa itsellesi suuntaa nykyisestä tehokkuudestasi tekstin tuottajana suhteessa kurssikavereihin. Esim. Ohjelmointi 1 -kurssin lopussa voi tehdä testin uudelleen, ja kokeilla onko tapahtunut kehitystä.

Mulla meni 01:45, joten tässä ei varmaan kellään mene kovin kauaa. Töpeksin kun tuli 18 kaksi kertaa ja 19 ei yhtään kertaa ja tuo piti korjata. Mutta aika otetaan vasta kun valmis.

3. **Työkaluihin tutustuminen**: Varmista, että sinulla on jossakin käytössäsi minimityökalut Ohjelmointi 1:n suorittamiseen, ja että osaat käyttää niitä:

```
- Järkevä tekstieditori
```

```
- Java 6 SDK (tai uudempi; nimenomaan SDK)
```

```
- Komentotulkki
```

```
- Internet-yhteys
```
- SSH-pääteyhteysohjelma (esim. SSH Secure Shell, PuTTY tai vastaava), ohjeet kurssin Wikissä

Agoran mikroluokissa nämä löytyvät valmiina. Kotikoneisiin ne on saatavilla netistä, mutta niiden asentamista ei paljonkaan pystytä henkilökohtaisesti opastamaan. **Kysy kaverilta ja/tai opiskele!** Myös [kurssin Wiki](https://trac.cc.jyu.fi/projects/ohj1/wiki) tai postilista [ohj01s09p@korppi.jyu.fi](https://korppi.jyu.fi/kotka/shared/emailListMessages.jsp?selectedList=18544&courseid=70014&groupid=-1) voi auttaa.

Kotoa käsin toimiminen **edellyttää pidemmän päälle Java SDK:n asentamista!**. Ihan

alkuun voi hätätilassa tulla toimeen pelkästään SSH-pääteyhteysohjelmalla, jos editoi tiedostojaan suoraan yliopiston palvelinkoneella vaikkapa helppokäyttöisellä (mutta erittäin rajoittuneella) tekstieditorilla nimeltä nano.

Kokeile käytännössä [\(2. Ensimmäinen Java-ohjelma\)](http://kurssit.it.jyu.fi/ITKP102/moniste/html/?id=o2Ensimmainen_Javaohjelma):

```
- Tallenna esimerkkiohjelma Hello.java netistä demohakemistoosi 
- Komentotulkkia käyttäen käännä ohjelma ja aja se. Pikaohjeet löytyvät
  kurssin Wikistä. Tässä lyhyesti:
         javac Hello.java
          java Hello
```
Tehtävän vastauksena palauta tiedosto Hello.java, jonka alkuun olet lisännyt oman nimesi (tai kaikkien ryhmän jäsenten nimet) [kommentteihin.](http://kurssit.it.jyu.fi/ITKP102/moniste/html/?id=o24Kommentointi)

4. **M: [25. ASCII-koodi:](http://kurssit.it.jyu.fi/ITKP102/moniste/html/?id=o25_ASCIIkoodi)** Voi voi. Juhalta on mennyt USB-tikku rikki. Tikulla on vain pieniä tiedonsirpaleita eikä mitään tietoa, mikä sirpale kuuluu mihinkin. Siellä oli paljon MP3 tiedostoja ja kaikkea turhaa... Juha tietää, että yhdessä elintärkeässä tiedostossa hänellä luki selväkielinen teksti isoilla kirjaimilla. Alla oleva bittijono näyttää lupaavalta, mutta mikä teksti siihen on tallennettu:

```
Taulukko 1:
  01000111 01010010 01000001 01000100 
  01010101 01001110 00100000 01001010 
  01001111 01001000 01000100 01000001
  01001110 01010100 01001001
```
Helpotetaan; seuraavassa on samat (taulukon 1) tavun mittaiset jonot [10-järjestelmän](http://kurssit.it.jyu.fi/ITKP102/moniste/html/?id=o243Binaariluvut) lukuina (saatu luettua taulukosta 3 eli 01000111 = 71 jne...), ja malliksi on yksi luku muutettu ymmärrettäväksi kirjaimeksi alla olevaan taulukko 2:een:

Taulukko 2: 71 82 65 68 85 78 ... täydennä vastaavuudet loppuun saakka ...  $=\Delta$ 

Tulkitse kaikki muutkin merkit. Mikä teksti tuohon kohtaan USB-tikun muistia on tallentunut? Montako millimetriä Juha on painanut ohi yhdestä näppäimestä? Hänellä on samanlainen näppäimistö kuin sinulla. Palauta tiedosto teht4.txt jossa alussa nimesi, sitten täydennetty taulukko 2 kirjainten vastaavuuksista ja hutilyönnin millimäärä.

Juha tietää, että hänen käyttämässään tiedostomuodossa merkeille on sovittu seuraavat koodit (pala [ASCII-](http://kurssit.it.jyu.fi/ITKP102/moniste/html/?id=ASCIIkoodi)koodia):

Taulukko 3:

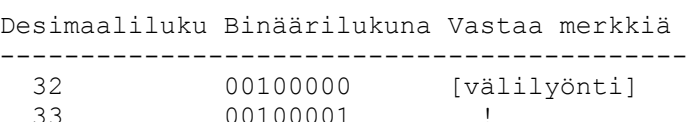

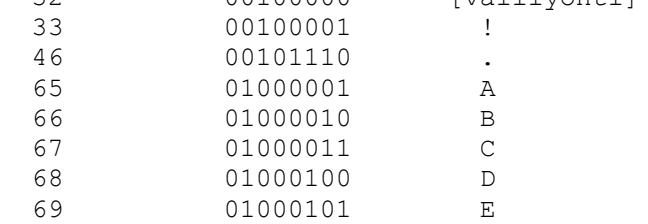

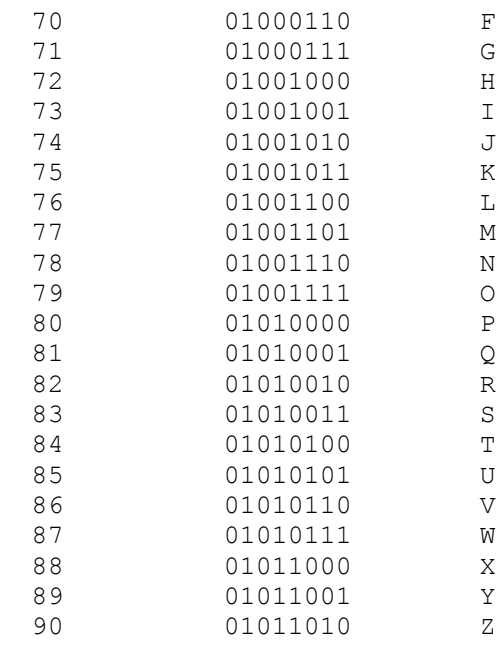

5. **M: [2. Ensimmäinen Java-ohjelma:](http://kurssit.it.jyu.fi/ITKP102/moniste/html/moniste.html#o2Ensimmainen_Javaohjelma)** Kopioi aluksi 3-tehtävän tiedosto Hello.java tiedostoksi Mina.java:

copy Hello.java Mina.java (Linux: cp Hello.java Mina.java)

Avaa Mina.java editoriin (esim: ct Mina.java) ja muuta luokan nimi Hello nimeksi Mina. Sitten muuta ohjelma sellaiseksi, että se tulostaa sinun nimesi, kännykkäsi valmistajan ja operaattorisi nimen, kunkin eri riveille. Käännä ja aja ohjelma. Palautetaan Mina.java

- 6. **M: [4. Yksinkertainen graafinen Java-ohjelma:](http://kurssit.it.jyu.fi/ITKP102/moniste/html/?id=o4Yksinkertainen_graafinen_Javaohjelma)** Tämä tehtävä on tehtävä aidossa työasemassa (valitettavasti ei toimi SSH-päättellä esim. Jalava-koneesta). Kopioi ensi itsellesi kurssin Wiki-sivujen:<https://trac.cc.jyu.fi/projects/ohj1/wiki/graphics>ohjeiden mukaan Graphics.jar-kirjasto. Tee ja aja mallin SimpleGraphics mukainen ohjelma joka piirtää ympyrän ja viivan. Muuta ohjelma sellaiseksi, että se piirtää neliön viivojen avulla nykyisen ympyrän ympärille (mieluiten pienimmän mahdollisen neliön). Tallenna nimelle Nelio. java ja palauta tämä tiedosto.
- B1. Ota ja asenna Alice Wiki-sivujen <https://trac.cc.jyu.fi/projects/ohj1/wiki/Alice>ohjeiden mukaan. Käy ensimmäinen (luistelu) tutoriaali läpi. Palauta tiedosto Teht1b.txt johon kirjoitat parilla rivillä mitä opit ja miltä Alice tuntui, kannattaako siitä ottaa jatkossa lisäesimerkkejä.

### **GURU-tehtävät**

G1-2 Tee Java -ohjelma, joka tulostaa kaikki ne kokonaisluvut <= 1000, joiden neliöjuuri on kokonaisluku. TDD: Kirjoita ennen koodaamista käsin lukuja ja niiden neliöjuuria.

## **Tehtävien pisteistä**

Jokaisella tehtäväkerralla voi olla Ville-tehtäviä (V=Ville), tavallisia tehtäviä, lisätehtäviä (B=bonus) ja harrastajien tehtäviä (G=Guru).

Tehtävien maksimina pidetään 6/demo (prosentteja laskiessa). Bonus/GURU-tehtävät on tarkoitettu erityisesti siihen, että voi kerätä pisteitä varastoon. GURU-tehtävien tarkoitus on myös tarjota asiaa jo osaaville hieman haastavampia tehtäviä. Kuitenkin kultakin demokerralta lasketaan max. 8 p. Eli vaikka merkitsisi nyt kaikki (=10), siirtyy automaattisesti korkeintaan 8 tehtävää Korppiin.

### **Vanhat vastaukset tai kavereiden vastaukset**

Tehtävistä saattaa liikkua edellisten vuosien vastauksia ja jos niiden tai kavereiden vastauksien käyttämisestä jää kiinni, ovat rangaistukset lunttaamiseen verrattavia! Tärkeintä kurssilla on OPPI-MINEN, ei demopisteiden kalastelu tai kopiointi. Kopiot saa jo demoissa valmiiksi painetussa muodossa.

Ryhmätyö on sallittua, mutta tämä ilmaistaan laittamalla aina tiedoksi - esimerkiksi ohjelman kommentteihin - kaikkien ryhmään osallistuneiden nimet.

### **Pääteohjaukset**

Tarkista pääteohjausten paikka ja aika aina [Korpista](https://korppi.jyu.fi/kotka/course/student/opry_ilmo.jsp?course=70014&type=2)

Tehtävät löytyvät kurssin Wikistä:<https://trac.cc.jyu.fi/projects/ohj1/wiki/paate>

#### **WWW-sivut**

Muista kurssin WWW-sivut:

<http://www.mit.jyu.fi/vesal/kurssit/ohjelmointi1/2009/>